## **2.3 Описания из ЭБС «Юрайт»**

2.3.1 Найдите в электронной библиотечной системе «Юрайт» <https://urait.ru/> нужную книгу

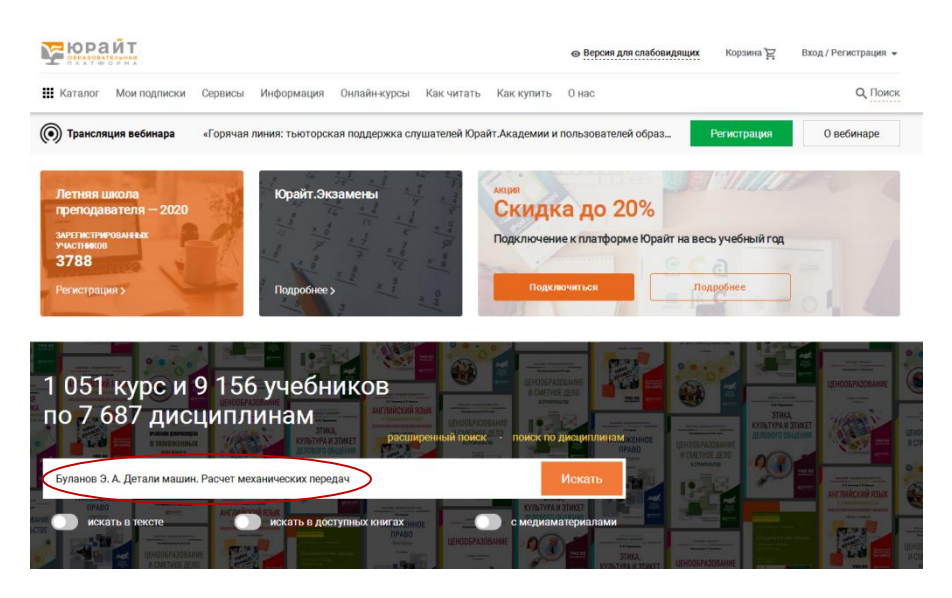

## 2.3.2 Кликните на название найденной книги

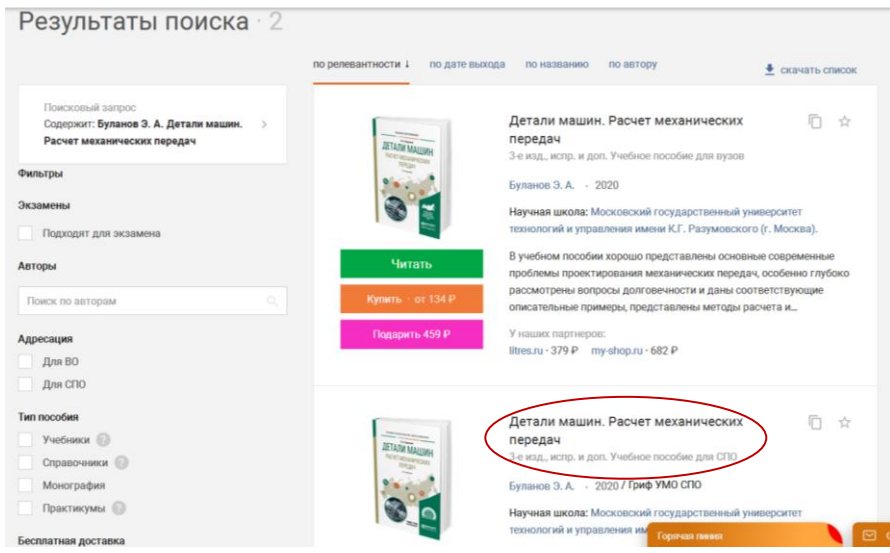

2.3.3 Скопируйте библиографическое описание и вставьте в Ваш список (если у Вас в списке только электронные издания, удалите элемент «. – Текст : электронный»)

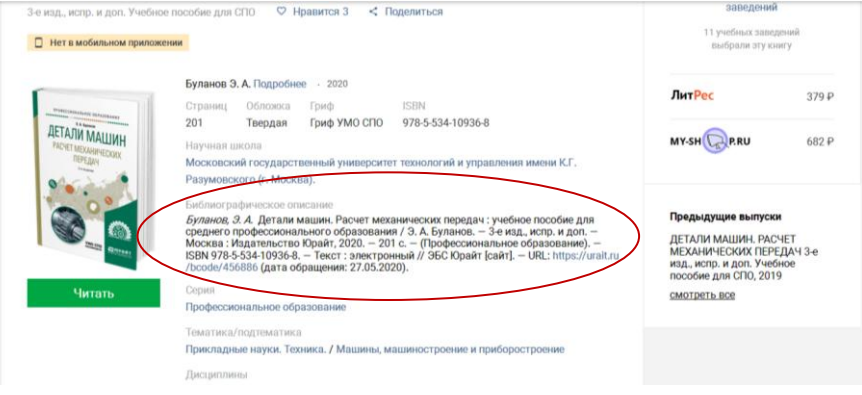